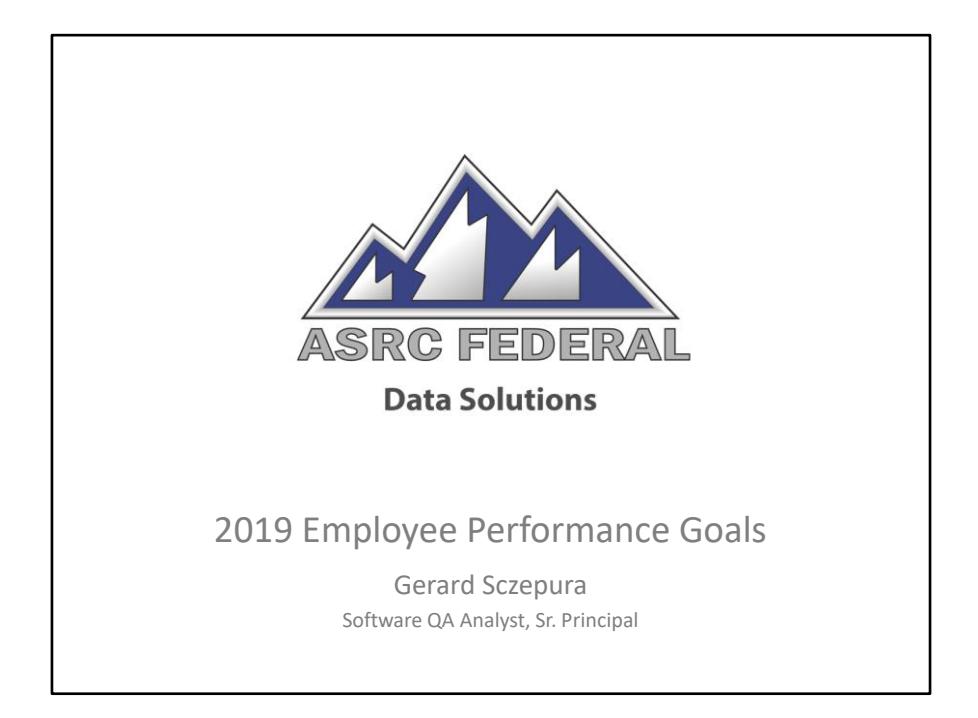

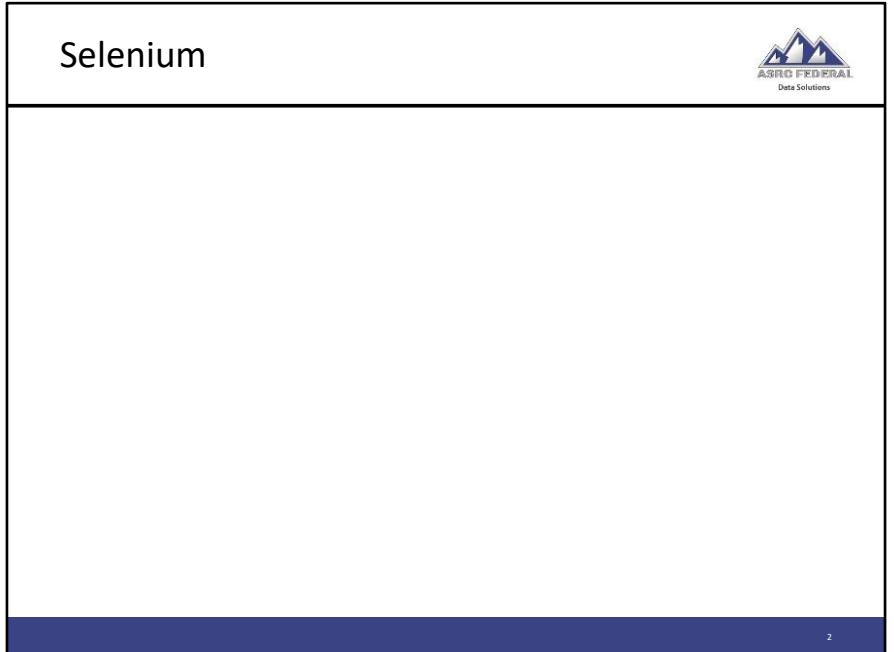

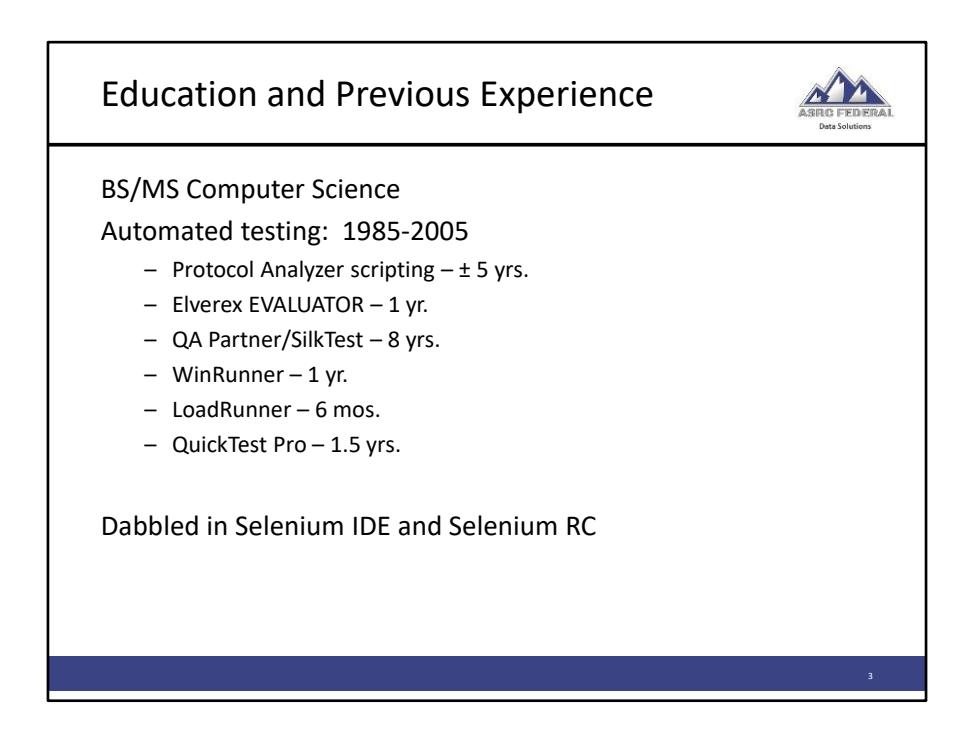

Mercury TestSuite 7.0 Certified Product Specialist (CPS)

Programming languages: COBOL, FORTRAN, PL/1, BAL, Assembler, C/C++, C#

Presented Advanced SilkTest coding techniques at Segue Software's Quest 2001 User Conference

Previous test automation experience provides the "what" and the "why" but not necessarily the "how."

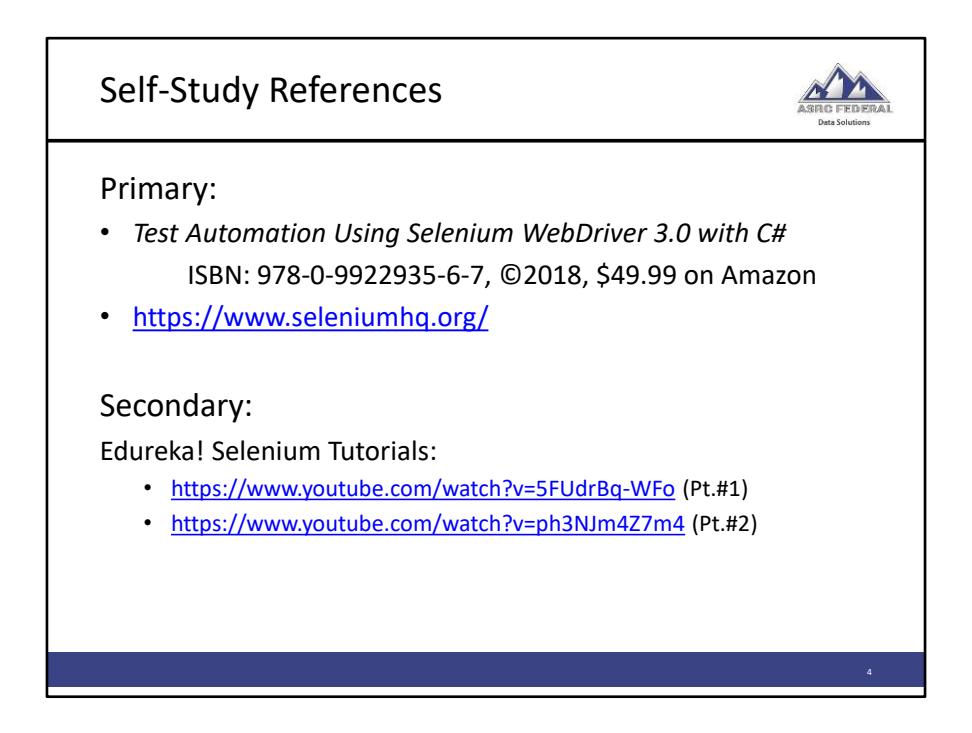

My initial impression of the book was that it was obviously written by non-native English speaking authors which is common for technical books. I found a typo early on page 2, "analyzeanalyze" and "ShareddUIMap' on page 112 which are not that serious in prose but typos like that in code could be more troublesome.

Since the book cost \$49.99, my expectations were somewhat high.

Most Selenium test automation books are Java/Junit/TestNG oriented with a sprinkling of Ruby and Python.

Many books and videos focus on helping testers pass Selenium test automation interview questions.

The automation concepts provided in the referenced videos were surprisingly honest, yet consistently Java oriented.

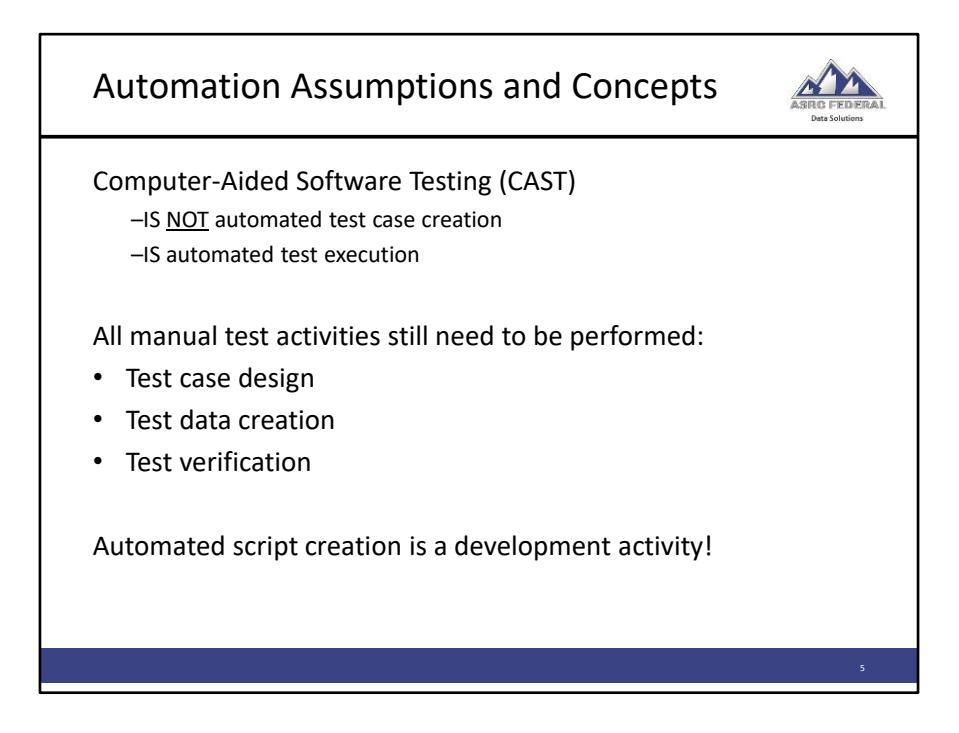

The typical clichés, quicker and cheaper only apply after the test scripts are written and debugged.

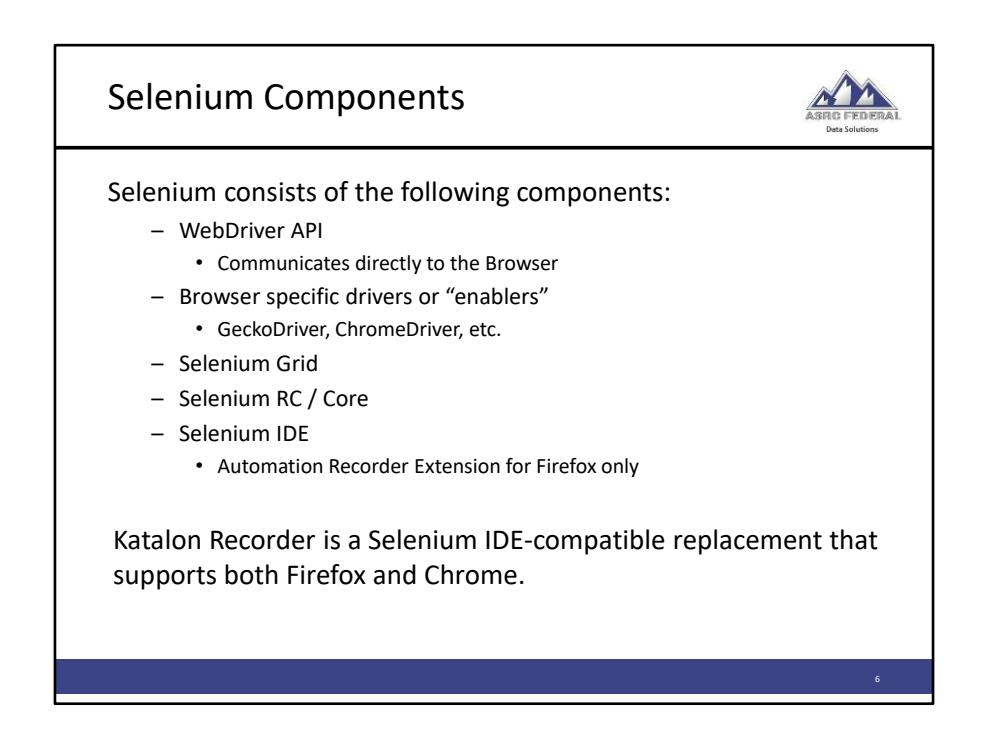

Selenium RC has been deprecated and is no longer a viable tool. Selenium RC is a server running on the local machine that passes script commands to Selenium Core running in the Browser. Selenium Core is written in JavaScript.

Selenium Grid supports distributed testing, that is, running scripts on different machines in different Browsers in parallel.

Selenium IDE has been obsoleted by Katalon Recorder.

Katalon recorded scripts can be exported to many different languages such as C#, Java, Python, and Ruby.

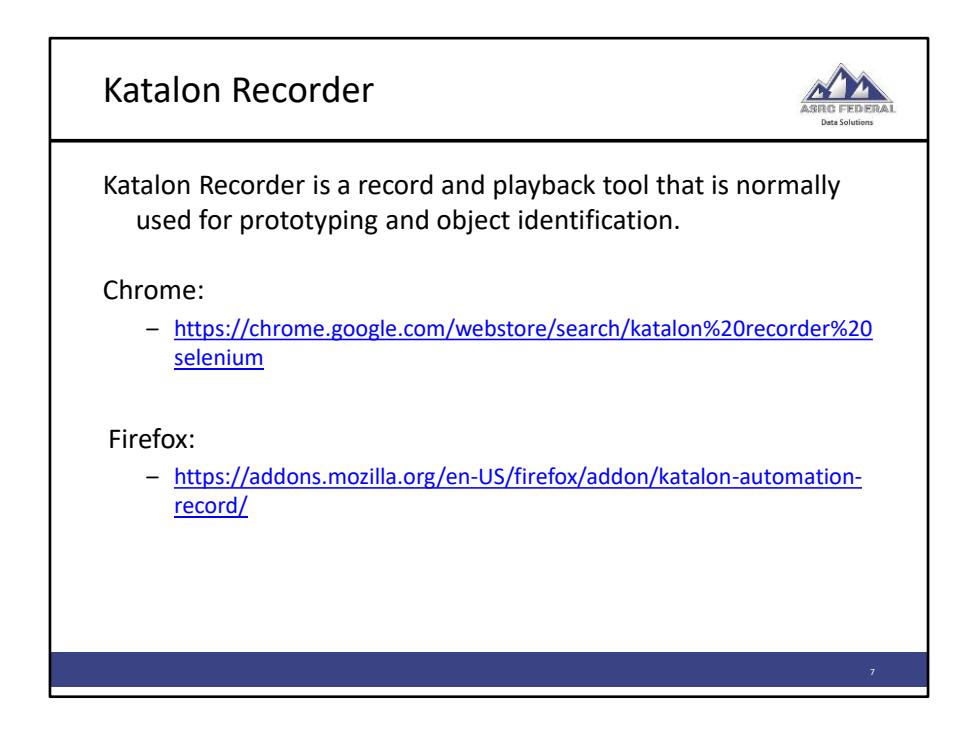

Katalon installation instructions provided in the book were misleading. Needed to Refresh Firefox in order to reset add-ons and settings before the Browser allowed Katalon Automation Recorder to be installed; Chrome seemed to perform the refresh automatically.

Installed Katalon via Firefox Extension Manager.

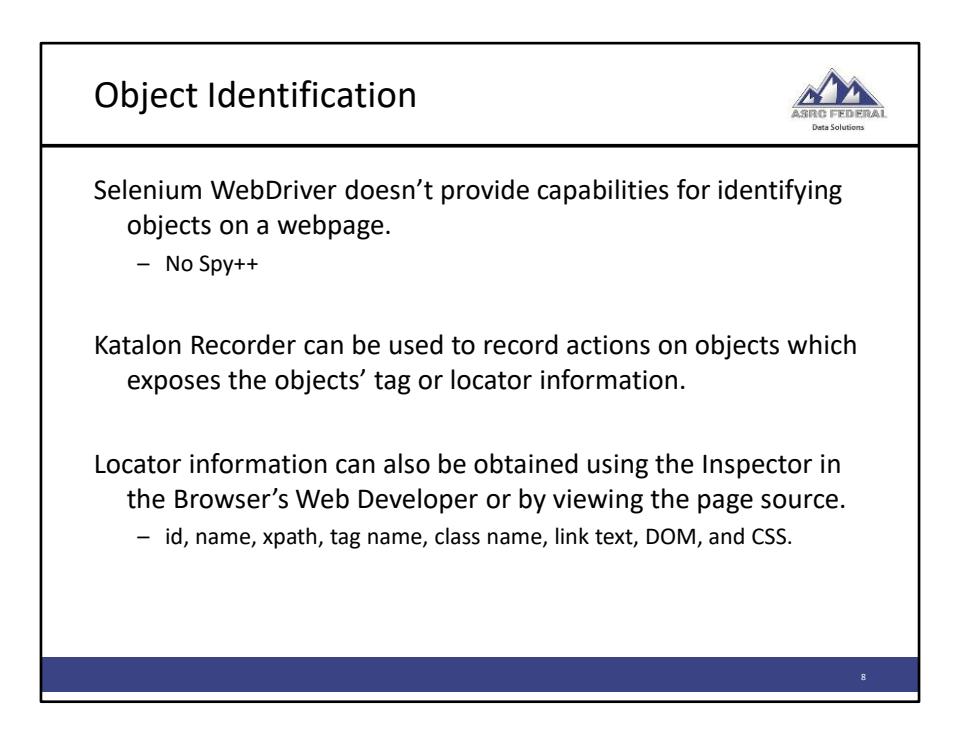

Being able to reliably identify objects on a page is a fundamental skill in automated testing. Without using Katalon Recorder to capture actions on a web page requires the automated tester to use some other manual technique in order to obtain object attributes which can be a time consuming activity.

Locating objects by id is probably the most straightforward and reliable technique.

The Xpath value can be obtained in Firefox using Web Developer -> Inspector.

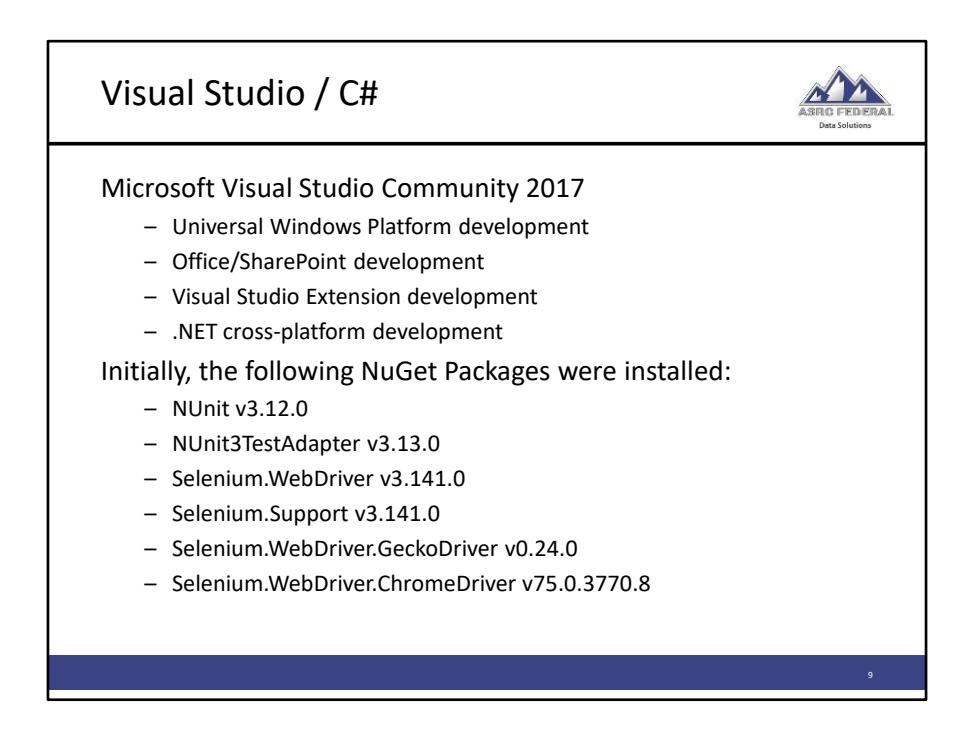

Selenium WebDriver is an API not an application or IDE. Therefore, the tester must choose an IDE such as IntelliJ IDEA, Eclipse, and NetBeans based on the programming language used. For this exercise, Visual Studio will be the IDE and C# the programming language.

Tools installed included:

.NET Framework / .NET Native NuGet package manager ASP.NET and web development tools C# and Visual Basic JavaScript and TypeScript

Visual Studio was already installed on my personal laptop before beginning this exercise so other tools, such as SQL Server Data Tools, and VC++ were already added.

Important!! When setting up Visual Studio be sure to select the **Unit Test Project (.NET Framework)** when creating the new unit test project.

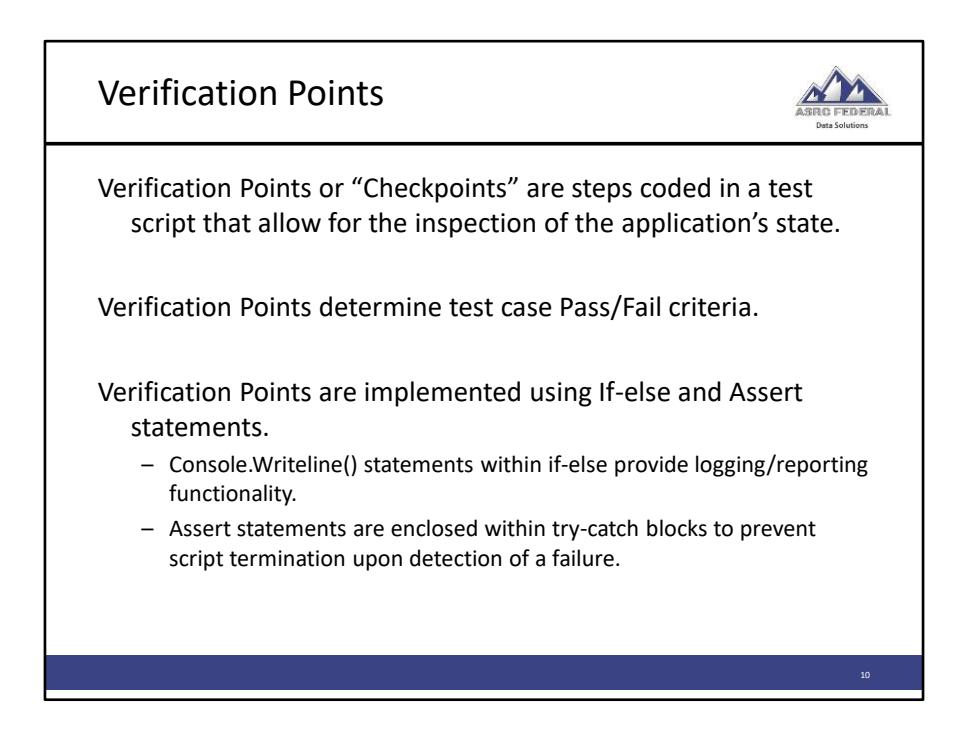

Assert statements should be used to implement a verification point. If-else statements should only be used for controlling program flow.

![](_page_10_Figure_0.jpeg)

Hardcoded value:

driver.FindElement(By.Id("username")).SendKeys("gsczepura");

UI Map value:

driver.FindElement(By.Id(ConfigurationManager.AppSettings["sUserName"])).S endKeys("gsczepura");

Used Hungarian notation for object naming convention.

![](_page_11_Picture_0.jpeg)

Chapter 12 -- The example omits certain steps such as: using statement, test names, etc. Watch out for case sensitivity.

Chapter 13 –- "HotelApp\_TestAutomation" project folder is incorrect, should be "HotelAppProject" In addition, the instructions to create a Configuration folder are repeated from a previous chapter.

![](_page_12_Figure_0.jpeg)

The data-driven tests chapter in the book while being one of, if not the most important in the book was also the most troublesome chapter. For one, the code examples text wrapped in a weird fashion causing the parentheses and braces to not line up properly. In addition, many examples would leave out the closing parenthesis, I guess to save space on the page.

All code examples can be downloaded from the www.adactin.com website.

For one reason or another, probably because of the sloppy formatting of code examples, my code for the data table configuration was not implemented. Before the fix was implemented, the ReadData method was returning a null value which caused an "object reference not set to an instance of an object" error when attempting to read the first data row.

Working code snippet:

//Set the First Row as Column Name //Return as DataSet **DataSet result = excelReader.AsDataSet(new ExcelDataSetConfiguration**

```
{
  ConfigureDataTable = _ => new ExcelDataTableConfiguration
  {
    UseHeaderRow = true
  }
});
```
The following website provided a clear example of the code needed to setup the Excel table configuration:

https://stackoverflow.com/questions/27634477/using-exceldatareader-to-read-exceldata-starting-from-a-particular-cell

![](_page_14_Figure_0.jpeg)

The book spends an inordinate amount time elaborating on the various techniques to pause script execution. For most situations, a simple wait for a specified amount of time is sufficient.

As sloppy as some record and playback or coded scripts may be, they will almost always run ahead of the application under test. Unless hundreds of tests need to be run in a fixed time slot, using Explicit Static Wait statements are adequate.

Unhandled modal dialogs will cause the running script to fail.

Regular expressions can be used to perform partial matches in the XPath value.

![](_page_15_Figure_0.jpeg)

My initial impression with the NuGet packages is that they are somewhat overkill for most automated testing needs. The book authors seem to agree since they state that most organizations develop their own reporting facility.

I developed my own reporting facility when I was working with SilkTest. My approach was to take snapshots of calls made to methods including the data. Naturally, a snapshot would be taken when determining Pass/Fail criteria.

![](_page_16_Figure_0.jpeg)

Using SilkTest, I implemented a framework using object-driven techniques. Within the spreadsheet the object's class was stored along with the data values. The test script would read in the object class and branch to the appropriate code within a Switch statement.

![](_page_17_Figure_0.jpeg)

My assessment on how long it would take for a tester with the following skills and background to become proficient in Selenium automated testing:

Previous Automation (coding, not record-and-playback) using some commercial tool(s) -- 1 year Coding background without automated tool experience -- 1-2 years No coding background or automated tool experience -- "fuh getta bout it"

In order for a manual tester without a technical background to cross-train into automated testing would take 3-5 years in my opinion. This assumes that there are other staff members who would be available to mentor that individual.

The time estimates given assumes at least 20 hours devoted to automation per week.

![](_page_18_Figure_0.jpeg)

![](_page_19_Figure_0.jpeg)

![](_page_20_Figure_0.jpeg)

Not long after getting into the Penetration Testing Essentials book, it became somewhat obvious that the book isn't really teaching penetration testing but teaching hackers how to become legitimate professionals. The book describes *what* the different type of attacks are but not *how* to execute them.

The Penetration Testing Essentials book encapsulates most if not all the topics covered in the dozen or so Plurasight Ethical Hacking curriculum.

On the back cover of the Penetration Testing Essentials book, the claim "Learn Penetration Testing Quickly and Easily" is made to entice customers to make a purchase but it could also be a honeypot.

![](_page_21_Figure_0.jpeg)

In Kali, using patch cable to connect to the OS in the VM, set the wired connect network IPV4 to Link-Local Only. In the VM machine, set the Network connection to Bridged, Replicate.

Initial Kali Linux testing was performed using version 2018.1, however after accepting a much later automatic upgrade the system failed to boot. Downloaded and burned a ISO image for Kali 2019.3 installer. First install attempt failed, didn't select the network mirrors option. Second install seem to be successful however that was shortlived. The system failed to boot with error: No bootable device found. Kali Linux is the only OS on the system. After doing some research on the Internet, I decided to turn off all UEFI settings in the BIOS, basically changing settings to Legacy. After the third installation attempt, the screens presented matched the installation screens described in the *Kali Linux Revealed* book. This third attempt appears to have been successful.

![](_page_22_Picture_0.jpeg)

QuickStego website http://quickcrypto.com/free-steganography-software.html

Attempted to use OpenStego and Camouflage unsuccessfully on a Windows 8.1 Pro machine. OpenStego would freeze up and Camouflage wouldn't show menu options when right-clicking on a file in Windows Explorer.

![](_page_23_Picture_0.jpeg)

![](_page_24_Picture_0.jpeg)

![](_page_25_Picture_0.jpeg)

![](_page_26_Picture_0.jpeg)

Scanned the Windows Server 2012 R2 virtual machine connected via null modem cable therefore no DNS servers available.

Nmap identified the correct IP address, 169.254.63.191, and identified as a VMware host.

![](_page_27_Figure_0.jpeg)

![](_page_28_Picture_0.jpeg)

For this test the crossover cable couldn't be used because OpenVAS is a web application and connection to the Internet was required to run the tool.

Configured a Null Modem profile in Kali for future use. Connected the Sony laptop to the network and executed the command ipconfig /renew in the VM to release and renew the IP address.

![](_page_29_Figure_0.jpeg)

![](_page_30_Figure_0.jpeg)

The Metasploit framework that came installed with Kali Linux 2019.3 included a configured database including:

1914 exploits - 1074 auxiliary - 330 post 556 payloads - 45 encoders - 10 nops 4 evasion

![](_page_31_Picture_57.jpeg)

This learning exercise barely scratched the surface on penetration testing.

Recommended course:

https://www.elearnsecurity.com/course/penetration\_testing\_student/